# Android - UI Design

In this chapter we will look at the different UI components of android screen. This chapter also covers the tips to make a better UI design and also explains how to design a UI.

## **UI screen components**

A typical user interface of an android application consists of action bar and the application content area.

- **Main Action Bar**
- View Control
- Content Area
- Split Action Bar

These components have also been shown in the image below −

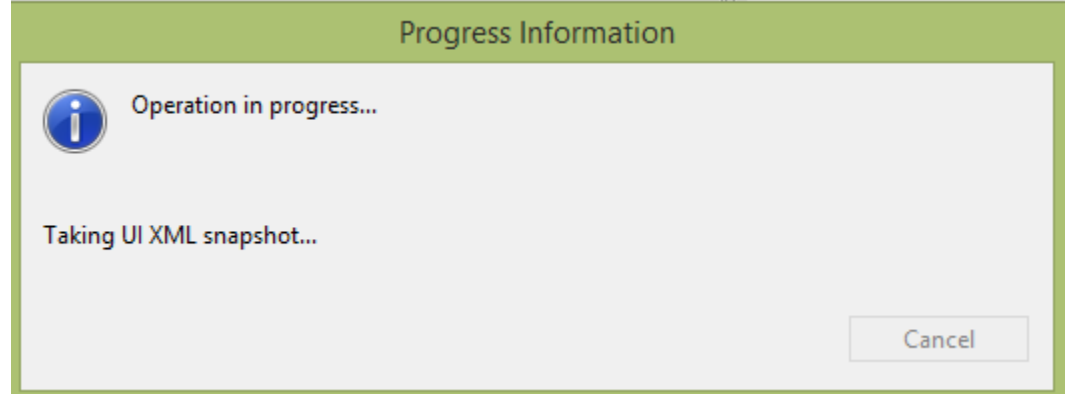

## **Understanding Screen Components**

The basic unit of android application is the activity. A UI is defined in an xml file. During compilation, each element in the XML is compiled into equivalent Android GUI class with attributes represented by methods.

#### **View and ViewGroups**

An activity is consist of views. A view is just a widget that appears on the screen. It could be button e.t.c. One or more views can be grouped together into one GroupView. Example of ViewGroup includes layouts.

## **Types of layout**

There are many types of layout. Some of which are listed below −

- Linear Layout
- Absolute Layout
- Table Layout
- Frame Layout
- Relative Layout

### **Linear Layout**

Linear layout is further divided into horizontal and vertical layout. It means it can arrange views in a single column or in a single row. Here is the code of linear layout(vertical) that includes a text view.

```
<?xml version="1.0" encoding="utf-8"?>
<LinearLayout xmlns:android="http://schemas.android.com/apk/res/android"
   android:layout_width="fill_parent"
   android: layout height="fill parent"
   android:orientation="vertical" >
   <TextView
      android: layout width="fill parent"
      android: layout height="wrap_content"
      android:text="@string/hello" />
</LinearLayout>
```
### **AbsoluteLayout**

The AbsoluteLayout enables you to specify the exact location of its children. It can be declared like this.

```
<AbsoluteLayout
  android: layout width="fill parent"
  android:layout_height="fill_parent"
  xmlns:android="http://schemas.android.com/apk/res/android" >
  <Button
      android: layout width="188dp"
      android: layout height="wrap_content"
      android:text="Button"
      android: layout x="126px"
      android:layout_y="361px" />
</AbsoluteLayout>
```
### **TableLayout**

The TableLayout groups views into rows and columns. It can be declared like this.

```
<TableLayout
   xmlns:android="http://schemas.android.com/apk/res/android"
   android: layout height="fill parent"
   android:layout_width="fill_parent" >
   <TableRow>
      <TextView
         android:text="User Name:"
         android:width ="120dp"
         />
      <EditText
         android:id="@+id/txtUserName"
         android:width="200dp" />
   </TableRow>
</TableLayout>
```
#### **RelativeLayout**

The RelativeLayout enables you to specify how child views are positioned relative to each other.It can be declared like this.

```
<RelativeLayout
   android:id="@+id/RLayout"
   android: layout width="fill parent"
   android:layout_height="fill_parent"
   xmlns:android="http://schemas.android.com/apk/res/android" >
</RelativeLayout>
```
### **FrameLayout**

The FrameLayout is a placeholder on screen that you can use to display a single view. It can be declared like this.

```
<?xml version="1.0" encoding="utf-8"?>
<FrameLayout
   android: layout width="wrap_content"
   android: layout height="wrap_content"
```

```
android:layout_alignLeft="@+id/lblComments"
  android:layout_below="@+id/lblComments"
  android:layout_centerHorizontal="true" >
  <ImageView
     android:src = "@drawable/droid"
     android:layout_width="wrap_content"
     android:layout_height="wrap_content" />
</FrameLayout>
```
Apart form these attributes, there are other attributes that are common in all views and ViewGroups. They are listed below −

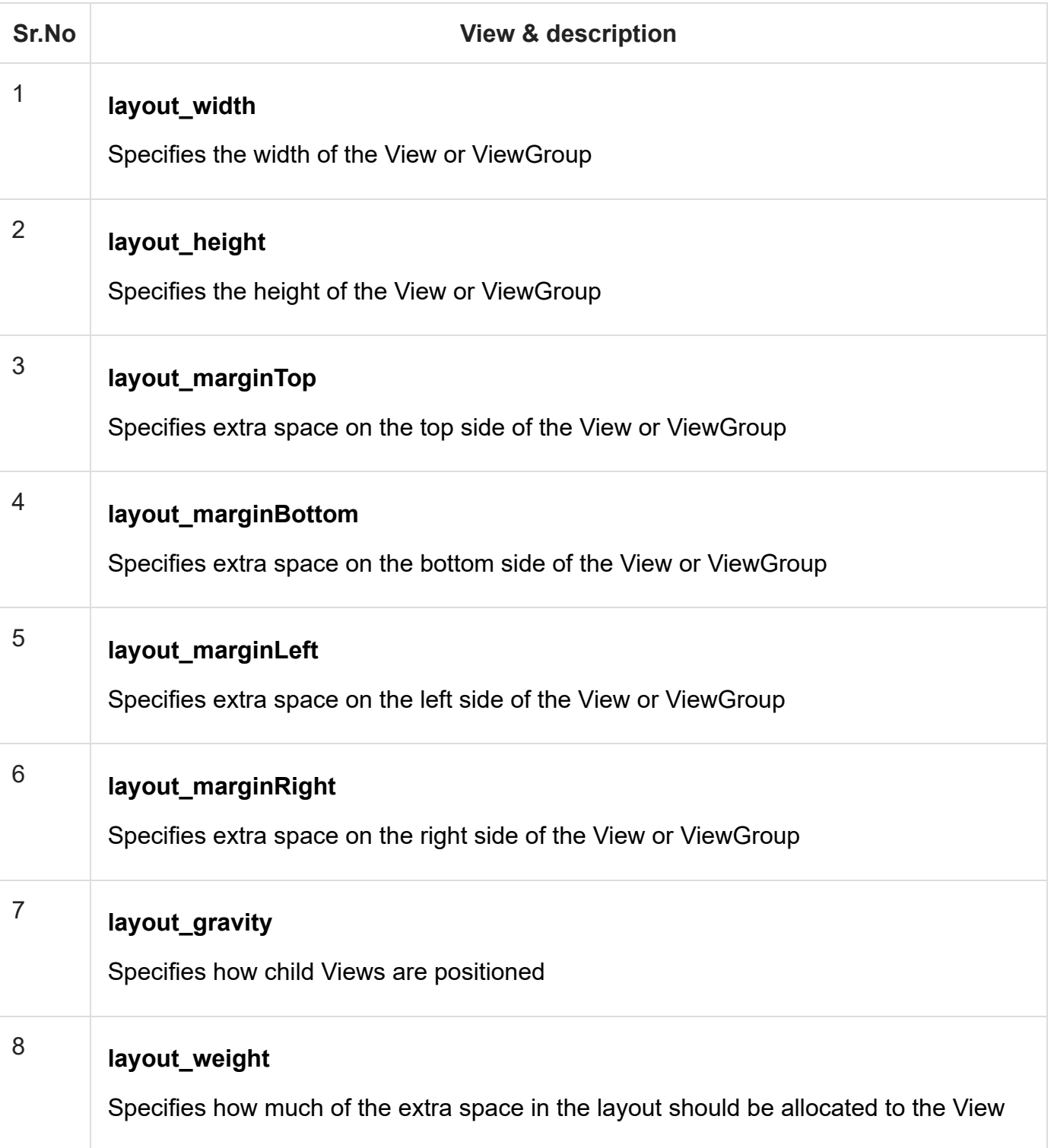

## **Units of Measurement**

When you are specifying the size of an element on an Android UI, you should remember the following units of measurement.

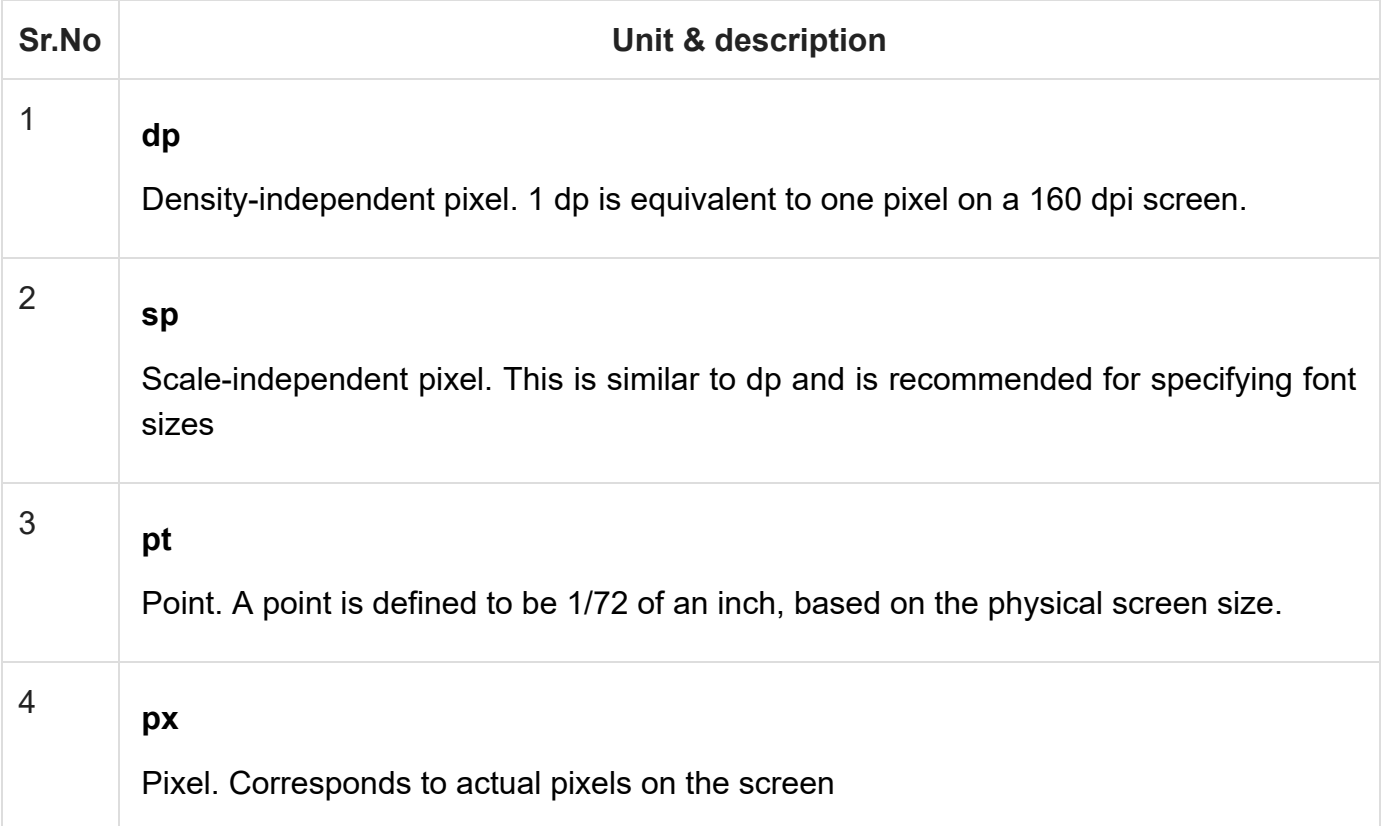

## **Screen Densities**

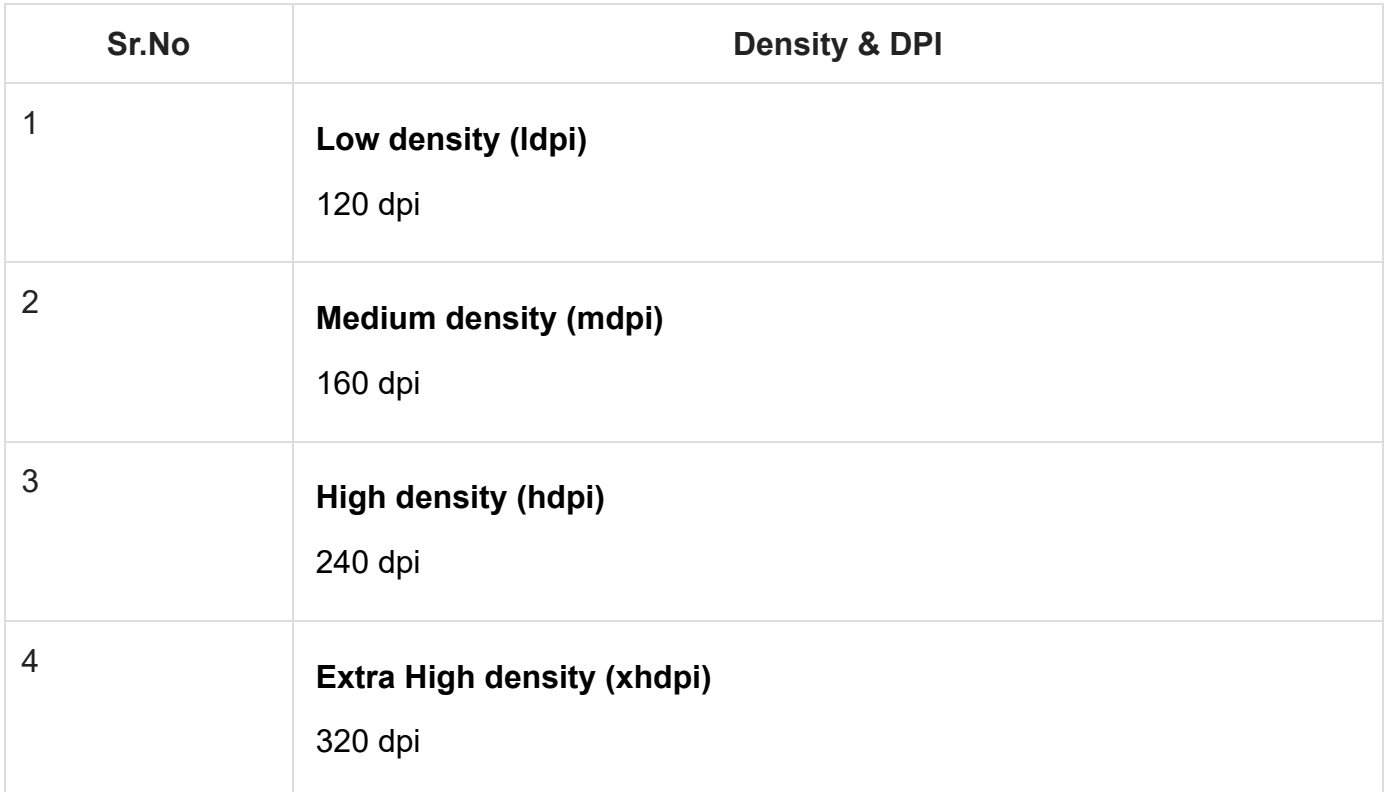

# **Optimizing layouts**

Here are some of the guidelines for creating efficient layouts.

- Avoid unnecessary nesting
- Avoid using too many Views
- Avoid deep nesting

## **Useful Video Courses**

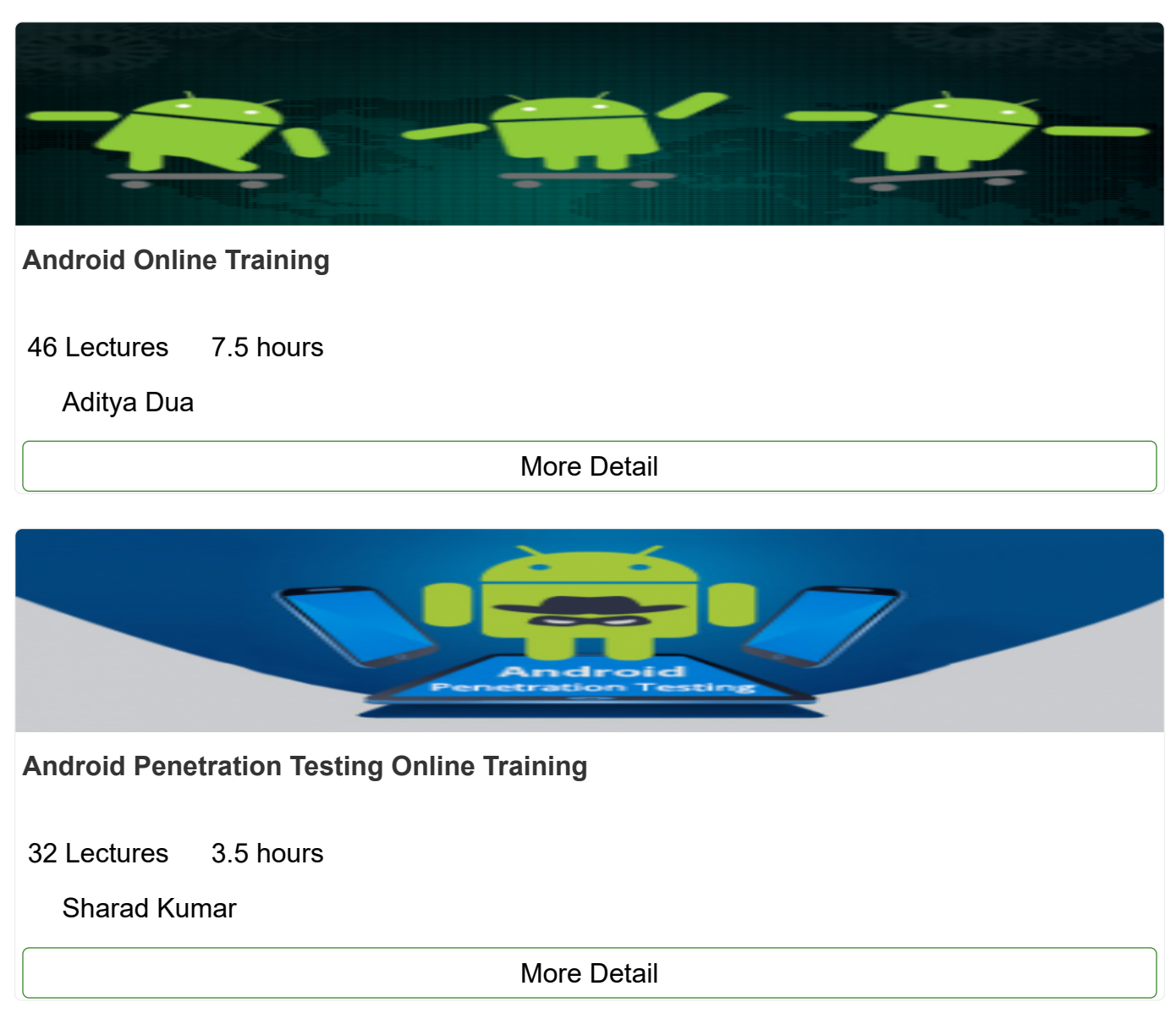

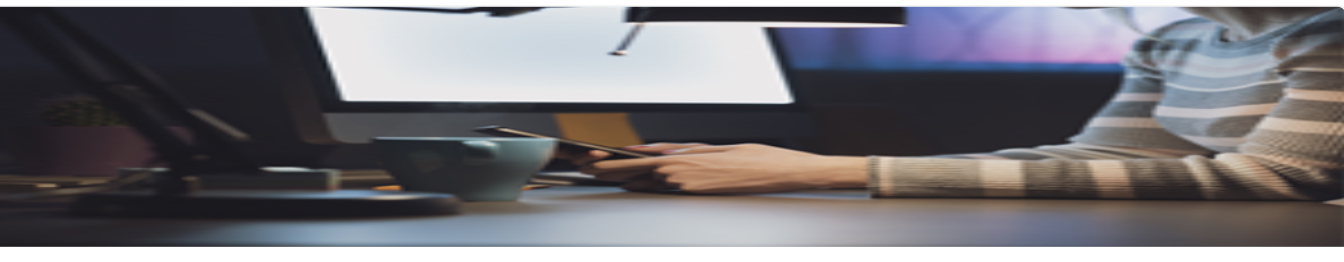

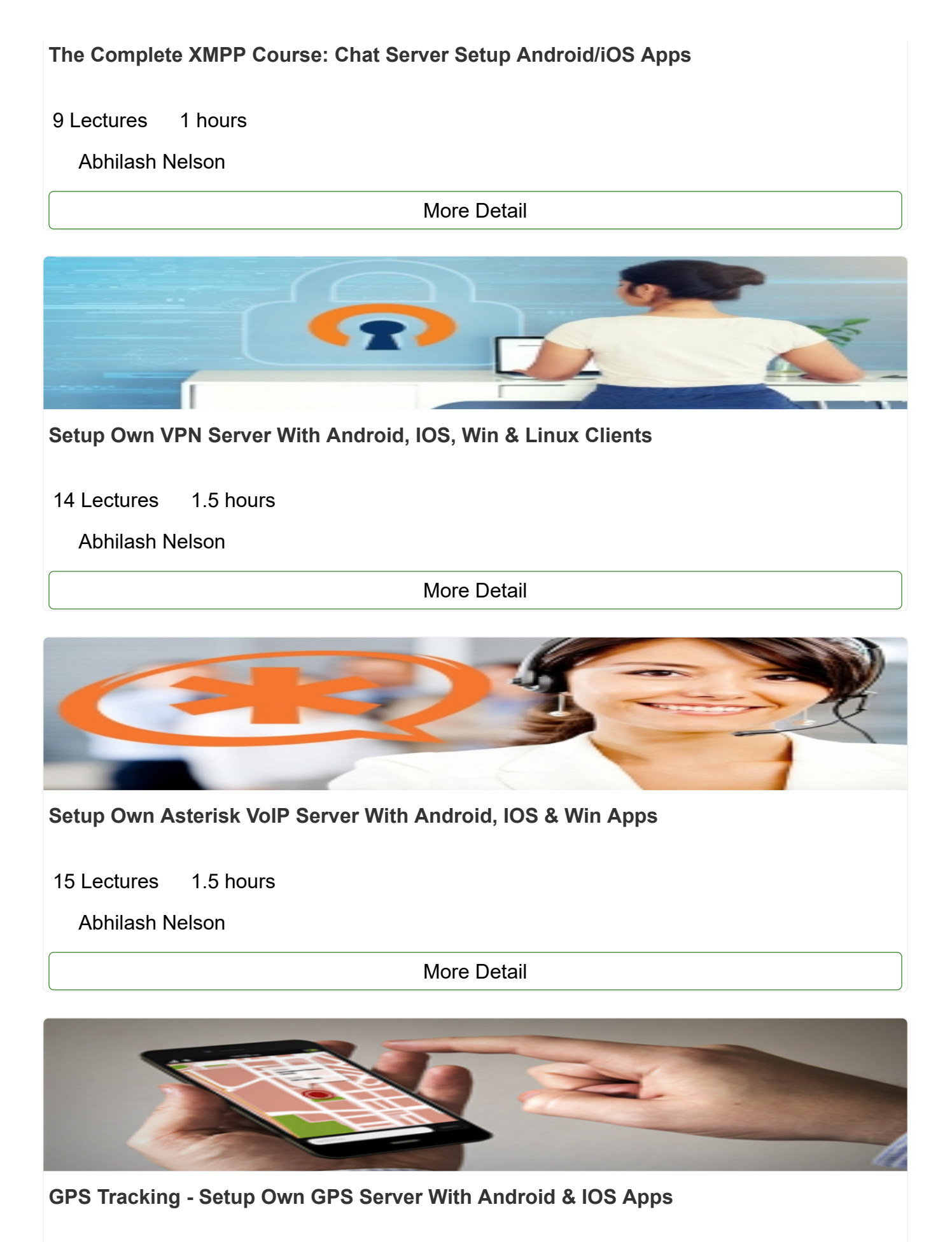

#### 10 Lectures 1 hours

#### Abhilash Nelson

More Detail